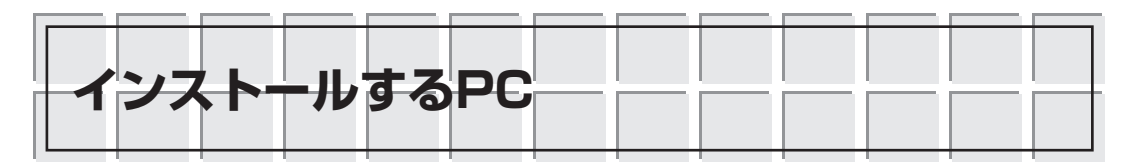

それでは,XenServerをインストールしてみましょう.ここでは,以下にあげるスペックのPC (パソコン)に,XenServerの無償配布版であるExpress Editionのバージョン4.0.1をインストール します(**表4.1**).ちなみに,Express Editionインストール後,上位パッケージにバージョンアップ することは非常に簡単です.

実際に動作が確認されているハードウェアの情報が、次のURLに集まっています.

<http://hcl.xensource.com/>

今回,XenServerをインストールするPCのスペックは,**表4.2**のとおりです.

●注意

XenServerは,マルチ・ブートをサポートしていません.少なくともインストーラは工程の中 でハードディスクを1基,XenServer専用として初期化しますので,1基のハードディスクの中に パーティション単位でXenServerとほかのOSとを混在させることはできません.

GUIによるXenServerの管理ツールであるXenCenterのインストールも行いますが,これはネッ トワーク経由で接続したWindows上で動作します.こちらはWindowsで動作する一つのアプリ ケーション・ソフトウェアという位置付けですから,すでにWindowsが動作しているPCであれば, インストールおよび実行に不都合はないと思います.

XenCenterを動作させるハードウェアのスペックを**表4.3**に示します.今回は,**表4.4**のスペッ クのハードウェアにインストールしました.

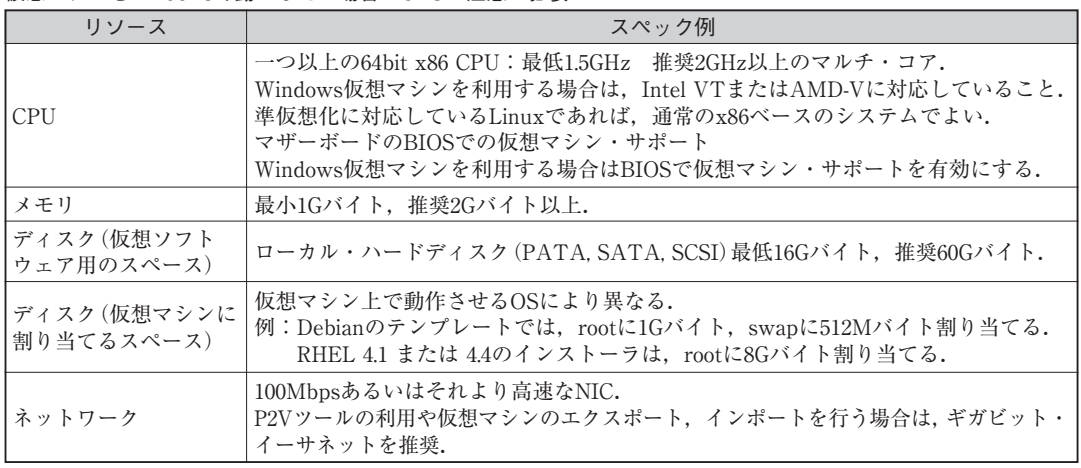

## **表4.1 XenServerが動作するPCのスペック**

仮想マシンをWindowsで動かしたい場合はCPUに注意が必要.

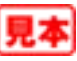